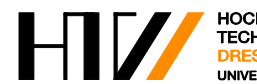

Praktikumsanleitung zum Thema "Elektrosicherheit"

# **E 11: Schutz im IT – System**

06/2019

Hochschule für Technik und Wirtschaft Dresden Prof. Dr.-Ing. Ralf-Dieter Rogler Dipl.-Ing. K. Schellenberger

## **1 Einleitung**

Der Praktikumsversuch "Schutz im IT- System" soll zur Vertiefung der Kenntnisse zu Wirkungsweise, Aufbau und Prüfung der Funktion des IT-Netzes und der Funktion von Schutzmaßnahmen in einem IT-Netz dienen.

Einen prinzipiellen Überblick über die anzuwendenden Schutzmaßnahmen gibt die Pilotnorm DIN VDE 0100 - 410.

## **2 Verwendete Formelzeichen**

- C<sup>E</sup> Kapazität eines Leiters gegen Erde ( Erd-Ableitkapazität )
- I<sup>a</sup> Abschaltstrom der Schutzeinrichtung
- I<sub>B</sub> Berührungsstrom durch den menschlichen Körper (Körperstrom)
- I<sub>d</sub> Fehlerstrom im Falle des ersten Fehlers mit vernachlässigbarer Impedanz (der Wert I<sub>d</sub> berücksichtigt die Ableitströme und die Gesamtimpedanz der elektrischen Anlage gegen Erde)
- IL1 Strom, der über den Außenleiter L1 fließt
- I<sub>PE</sub> Erdableitstrom, der vom Leiter PE über den Anlagenerder zum Erdreich (GND) fließt
- LS Leitungsschutzschalter
- R<sub>A</sub> Anlagen-Erdwiderstand (Summe der Widerstände R<sub>AE</sub> und R<sub>PE</sub> zwischen Fehlerort und Erde)
- R<sup>F</sup> Isolations-(fehler-)widerstand (Ableitwiderstand der Leiter des Netzes gegen Erde)
- $R_K$  Widerstand des Körperschlusses innerhalb eines Verbrauchers
- RAW Ansprechwert eines A Isometers
- R<sub>L</sub> Widerstand eines Außenleiters
- R<sup>M</sup> Widerstand des menschlichen Körpers
- R<sup>Ü</sup> Standortübergangswiderstand
- R<sup>V</sup> Widerstand des Verbrauchers
- $U_B$  Berührungsspannung am Menschen (Spannung über R<sub>M</sub>)
- $U_L$  Vereinbarte Grenze der dauernd zulässigen Berührungsspannung (Spann. über R<sub>M</sub> und R<sub>Ü</sub>)
- UL1-PE Potentialdifferenz zwischen Leiter L1 und Schutzleiter
- UPE Potentialdifferenz zwischen Leiter PE und Erdreich
- U<sup>0</sup> Netznennspannung gegen geerdeten Leiter
- Z > Isolationsmesseinrichtung zur Impedanzmessung der Anlage

### **3 Schutzmaßnahmen**

Das IT-System wird dort eingesetzt, wo ein hohes Maß an Betriebs-, Brand- und Unfallsicherheit gewährleistet werden muss, z.B. in medizinisch genutzten Räumen oder Anlagen, im Schiff- und Bergbau und in Produktionsbereichen die unterbrechungsfrei arbeiten müssen.

In IT - Systemen müssen auf der Seite des Energieversorgers alle aktiven Leiter entweder gegen Erde isoliert sein oder über eine ausreichend hohe Impedanz mit Erde verbunden werden. Deshalb muss das IT - Netz über einen separaten Transformator oder eigenen Generator betrieben werden. Der Fehlerstrom ist dann beim Auftreten eines Einzelfehlers gegen einen mit dem Schutzleiter verbundenen Körper oder gegen Erde niedrig. Eine automatische Abschaltung ist nicht gefordert unter folgenden Voraussetzungen:

- 1. Alle Körper müssen einzeln, gruppenweise oder gemeinsam geerdet sein
- 2. Die folgende Bedingung muss erfüllt sein:  $R_A \cdot I_d \leq U_L$

Der von einem Fehler betroffene Leiter nimmt das Potential des Schutzleiters an. Das Potential der anderen Leiter gegen den Schutzleiter erhöht sich entsprechend. (Isolation höher auslegen!)

Es müssen Maßnahmen getroffen werden um einen ersten Fehler schnell und sicher zu erkennen, zu orten und schnellstmöglich zu beheben.

Dazu sind in IT-Systemen folgende Geräte zugelassen:

- 1. Isolationsüberwachungseinrichtungen (Insulation Measuring Devices, IMDs) Eine IMD muss vorgesehen werden, um das Auftreten eines ersten Fehlers zwischen einem aktiven Teil und einem Körper oder gegen Erde zu melden. Diese Einrichtung muss ein hörbares und / oder sichtbares Signal erzeugen, dass mindestens so lange andauern muss wie der Fehler besteht. Die Empfindlichkeit des Gerätes muss an die bestehende Anlage angepasst werden.
- 2. Isolationsfehler-Sucheinrichtungen (z.B. Strommesssensoren an jedem wichtigen Abzweig), diese sollen beim Auffinden des Fehlerortes und der schnellen Behebung eines Fehlers helfen

Des Weiteren dürfen in IT-Systemen die folgenden Überwachungs- und Schutzeinrichtungen verwendet werden:

- 3. Differenzstrom-Überwachungseinrichtungen (RCMs)
- 4. Überstrom-Schutzeinrichtungen (LS-Sicherung)
- 5. Fehlerstrom-Schutzeinrichtungen (RCDs) Anmerkung: Diese können bei Auftreten eines zweiten Fehlers gezielt bestimmte Anlagenteile abschalten. Das ist nur sichergestellt, wenn für diese Anlagenteile bzw. Geräte jeweils eine eigene RCD vorgesehen wird.

Nach dem Auftreten eines ersten Fehlers müssen folgende Bedingungen für die Abschaltung der Stromversorgung im Falle eines zweiten Fehlers, der sich auf einem anderen Außenleiter ereignet, erfüllt werden:

- **1.** Wenn die Körper durch Schutzleiter miteinander verbunden und gemeinsam über dieselbe Erdungsanlage geerdet sind, gelten die gleichen Bedingungen wie beim TN-System.
- **2.** Wenn die Körper gruppenweise oder einzeln geerdet sind, gelten die gleichen Bedingungen wie für ein TT-System.

#### **4 Versuchsaufgaben**

**Hinweis:** Die Messungen 4.1. - 4.4. werden am Messplatz 1 durchgeführt, die Messungen 4.5.- 4.7. am Messplatz 2.

#### **4.1 Funktionstest eines 3-phasigen IT-Netzes (Messplatz 1)**

Bauen Sie die Schaltung nach Bild 1 auf bzw. kontrollieren Sie diese. (Die als "optional" gekennzeichneten Geräte sollen zuerst noch nicht angeschlossen werden.)

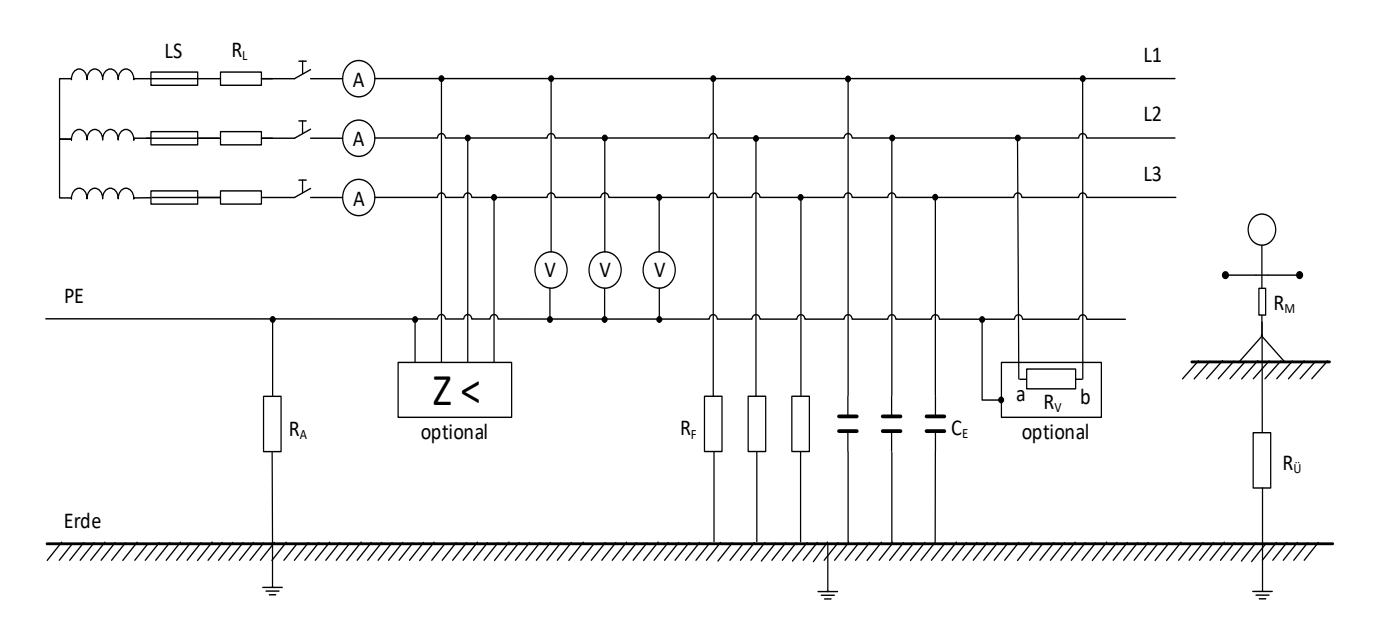

Bild 1: Allgemeine Grundschaltung am Messplatz 1 (Variante: gemeinsam geerdete Geräte-Körper)

#### Erforderliche Geräte (Messplatz 1):

- Dreiphasen-Anschlusseinheit zum HTW-Stromnetz (5-polig, Platte im Bild 1 nicht dargestellt)
- Transformator (schutzisoliert, IT-gerecht, isolierter Sternpunkt, Ausgangsspannung  $U_{LL} = 230 V$ )
- Grundplatte 1 (IT-Netz mit LS-Sicherung (2,5 A) und symbolischen Leitungswiderständen R<sub>L</sub> je 2  $\Omega$ )
- Grundplatte 2 (Leitungsschutzschalter je 2 A, variierbarer Anlagenerder R<sub>A</sub>: 50 Ω bzw. 800 Ω)
- Grundplatten 3/1 und 3/2 (mit variierbaren Erdableitkapazitäten C<sub>E</sub> und Erdableitwiderständen R<sub>F</sub>)
- Grundplatte 5/1 (Verbraucher, Körperschlussfehler "a" (R<sub>K</sub> = 0,13 Ω) und "b" (100 Ω), R<sub>V</sub> ca. 3 kΩ
- Grundplatte "Modellmensch" mit R<sub>M</sub> = 750 Ω und variierbarem R<sub>Ü</sub> (220 Ω bzw. 10 kΩ)
- Messgeräte (5 Multimeter Metrahit 23S/24S/26S für Strommessung, 5 mal 16S /18S für Spannung)
- Grundplatten 6 und 7 mit zwei verschiedenen Isolationsmessgeräten (" $Z <$ ")

#### **4.1.1. Inbetriebnahme der Anlage**

Betreiben Sie das Modellnetz zuerst ohne Isolationsmessgerät, ohne Verbraucher und ohne Modellmensch. Simulieren Sie mittels verschiedener  $C_E$  und  $R_F$  unterschiedliche Netze (klein, groß, unsymmetrisch). Stellen Sie die Konfiguration nach Tabelle 1a ein. Nehmen Sie die Anlage in Betrieb.

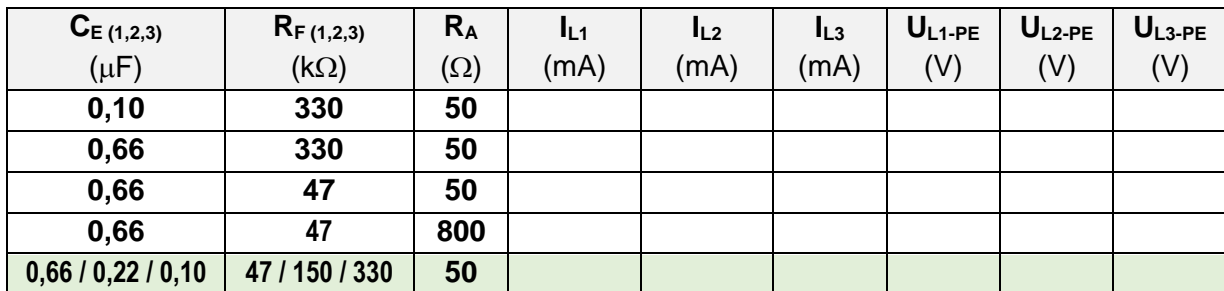

- Messen Sie alle Leiterströme und -Spannungen.

Tabelle 1a: Messwerte bei verschiedenen fehlerfreiem Netzen

- Beurteilen Sie die unterschiedlichen Ergebnisse mit Bezug auf Netzgröße, -Erdung und -Symmetrie

### **4.1.2. Messung bei einem "Fehler vernachlässigbarer Impedanz" (Erdschluss)**

Überprüfen sie die Aussage, dass ein Erdschluss im IT-Netz nicht zu gefährlichen Fehlerströmen führt. Verbinden Sie dazu den **Leiter L1** auf der Verbraucherseite **direkt mit dem Schutzleiter (PE)**.

- Messen Sie Ströme und –Spannungen der Leiter  $L_1$ ,  $L_2$ ,  $L_3$  sowie den Strom I<sub>PE</sub> (durch R<sub>A</sub>).

- Messen Sie den Potentialunterschied (U<sub>PE</sub>) zwischen PE und dem "Erdreich" (GND)!

| $C_{E(1,2,3)}$ | $R_{F(1,2,3)}$ | $R_A$      | IL1  | IL <sub>2</sub> | $I_{L3}$ | $U_{L1-PE}$ | $U_{L2-PE}$ | $\big  U_{L3-PE}$ | <b>IPE</b> | UPE-GND |
|----------------|----------------|------------|------|-----------------|----------|-------------|-------------|-------------------|------------|---------|
| $(\mu F)$      | $(k\Omega)$    | $(\Omega)$ | (mA) | (mA)            | (mA)     | (V)         | (V)         | (V)               | (mA)       | (V)     |
| 0,10           | 330            | 50         |      |                 |          |             |             |                   |            |         |
| 0,66           | 330            | 50         |      |                 |          |             |             |                   |            |         |
| 0,66           | 47             | 50         |      |                 |          |             |             |                   |            |         |
| 0,66           | 47             | 800        |      |                 |          |             |             |                   |            |         |
| 0,10           | 330            | 800        |      |                 |          |             |             |                   |            |         |

Tabelle 1b: Messwerte bei Erdschluss an L1

- Wie wirkt sich die Größe des Netzes (C<sub>E</sub>, R<sub>F</sub>) und der Widerstand des Anlagenerders R<sub>A</sub> auf die Höhe der Fehlerströme und der Spannung U<sub>PE</sub> aus? Welche Zustände müssen bereits als gefährlich angesehen werden (Höhe IPE oder UPE-GND)?

#### **4.1.3. Überprüfung der Normkonformität bei verschiedenen Netzkonfigurationen**

Einer der Vorteile des IT-Netzes ist, dass der Anlagenerder (RA) einen höheren Erdableitwiderstand haben darf als z.B. beim TT-Netz. Es muss jedoch verhindert werden, dass zu hohe Berührungsspannungen auftreten. Folgende Bedingung muss erfüllt sein:  $R_A * I_d \le U_L$ ,  $U_B = U_{PE-GND} < (U_L_{max} = 50V)$ 

- Zeichnen Sie in die Schaltung (Bild 1) den Weg des Fehlerstroms I<sub>d</sub> (bei Erdschluss L1->PE) ein.

- Kennzeichnen Sie in der Schaltung an welcher Stelle der Fehlerstrom gemessen werden kann.

- Übernehmen Sie die jeweils maximal gemessenen Werte für I<sub>d</sub> aus Tabelle 1b in die Tabelle 1c.

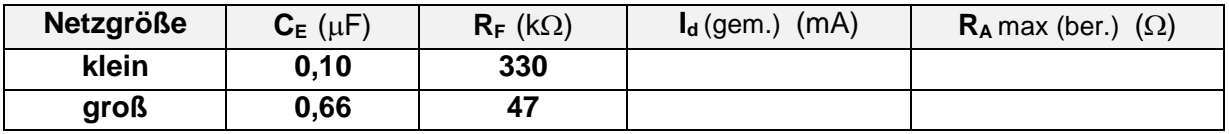

Tabelle 1c: Kontrolle der Normkonformität bei kleinen und großen Netzen

- Berechnen Sie für das kleine / das große Netz den jeweils maximal zulässigen Anlagen-Erdungswiderstand. Inwieweit bestätigt das Ergebnis Ihren obigen Messungen?

## **4.2 Verhalten des IT-Netzes bei direkter Berührung (d.h. bei Impedanz-behaftetem Fehler)**

Überprüfen sie die Aussage, dass der direkte Kontakt des Menschen mit einem aktiven Leiter bei einem intakten IT-Netz nicht zu einem gefährlichen Körperstrom führen würde.

- Entfernen Sie den Erdschluss L1-PE sowie die beiden Multimeter an I<sub>PE</sub> und U<sub>PE-GND</sub>. . Verbinden Sie die "Hand" des Modellmenschens direkt mit dem Leiter L1. Die Impedanz des "Fehlers Mensch" beträgt jetzt also 1 kΩ oder 11 kΩ.
- Messen Sie Leiterströme und Spannungen sowie Berührungsstrom und Spannung lt. Tabelle

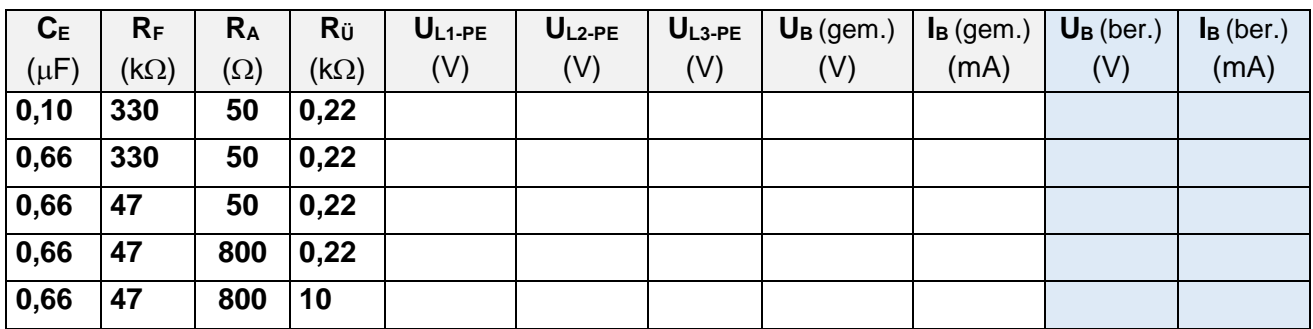

Tabelle 2: Messwerte in Abhängigkeit von  $C_{E_1}R_{F_2}R_{A_1}$  und  $R_{U_1}$ 

- Bewerten Sie den Einfluss der 4 Faktoren hinsichtlich der Gefährdung des Modellmenschens.
- Berechnen Sie alle Berührungsspannungen Körperströme und vergleichen Sie diese mit den Messwerten von Tabelle 2.

## **4.3 Messungen bei indirekter Berührung (bei Körperschluss in einem Verbraucher)**

Überprüfen Sie ob das Modell-IT-Netz bei einem ersten Fehler (Körperschluss, sowie indirekte Berührung) sicher ist, d.h. weder über die Fehlerstelle noch über den Modellmenschen zu hohe Ströme fließen. (max. Körperstrom = ……A , max. ungefährliche umgesetzte Leistung = ……… W)

- Verbinden Sie die Grundplatte 5/1 ("Gerät der Schutzklasse 1") mit dem Netzmodell (L1, L2, PE)

- Verbinden Sie die "Hand" des Modellmenschens mit dem "Metallgehäuse" des Modellgerätes 5/1.

- Kontrollieren Sie die Funktion der Anlage. Messen Sie alle Leiterspannungen, den Fehlerstrom IF an der Fehlerstelle (b oder a) und den Körperstrom I<sub>B</sub> bei den angegebenen Konfigurationen.

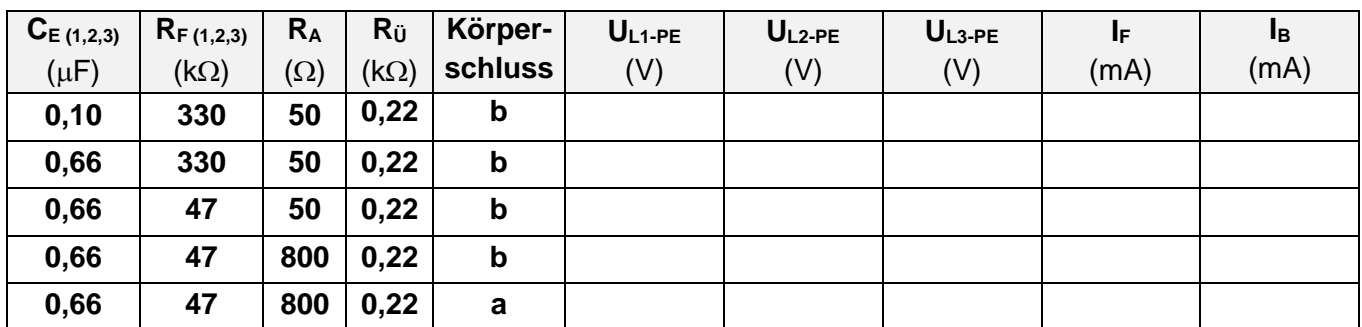

Tabelle 3: Messwerte bei Körperschluss und indirekter Berührung

- Wurde der max. zulässige Körperstrom überschritten? Kennzeichnen Sie das ggf.
- Wurde die max. zulässige Leistung an der Fehlerstelle überschritten? Bitte ggf. kennzeichnen.
- Notieren Sie Zusammenhänge zwischen der Netz-Konfiguration und den möglichen Gefährdungen
- Vergleichen Sie die Gefährdung des Modellmenschens mit der in Aufgabe 4.2.

#### **4.4 Messung des Isolationswiderstandes**

Ein IT-Netz muss beim Auftreten eines ersten Fehlers nicht abgeschaltet werden. Jedoch muss der Fehler erkannt und schnellstmöglich behoben werden.

Zur Fehlererkennung während des Betriebes gibt es verschiedene Isolationsüberwachungsgeräte. Diese müssen in Anpassung an das jeweilige Netz entsprechend konfiguriert und eingestellt werden.

#### **4.4.1. Messung mit dem A-Isometer D 207 M (Grundplatte 7)**

- Entfernen Sie bei abgeschalteter Anlage den "Körperschluss" (also das Multimeter) und die "Berührung" des Modellmenschens. Die Brücke bei R<sub>Ü</sub> jetzt auf 10 kΩ umstecken.
- Schließen Sie den Verbraucher jetzt an L1 / **L3** / PE an.
- Schließen Sie das Gerät D-207M an die Abzweigsteckbrücken an das IT-Netz an (L1, L2, L3, PE)
- Schließen Sie zur Kontrolle ein Ohmmeter an die vorgesehenen Buchsen an. (Polarität beachten)
- Machen Sie sich mit der Funktionsweise des Isolationswächters vertraut.
- Nutzen Sie dazu auch Ihre Vorbereitungen und das ausliegende Datenblatt.
- Der Alarm-Auslösewert wurde auf ca. 14 kΩ voreingestellt.
- Nehmen Sie das fehlerfreie Netz (Einstellungen siehe Tabelle 4a, RA auf **50 Ω** umstellen) wieder in Betrieb.
- Lesen Sie den Wert des aktuell vorhandenen Isolationswiderstandes am D-207 ab.
- Schätzen Sie anhand Ihrer Schaltung, ob der Werte o.k. sein könnte.
- Schließen Sie ein Multimeter (26S) so an, dass Sie den Messstrom  $I_M$  im Anschlusskabel des D-207-M an L3 beobachten können. (Polarität beachten, "Plus" ans D207M, "Masse" an L3)

**Hinweis:** Messung an Anschluss L3, da L1 /L2 zugleich der Stromversorgung des Isometers dienen.

- Erzeugen Sie bei verschiedenen "Netzgrößen" verschiedene Fehler (siehe Tabelle 4a) und beobachten und notieren Sie die Reaktionen.

**Hinweis:** nach Behebung des "Fehlers" erlischt die Warnlampe am Gerät von selbst.

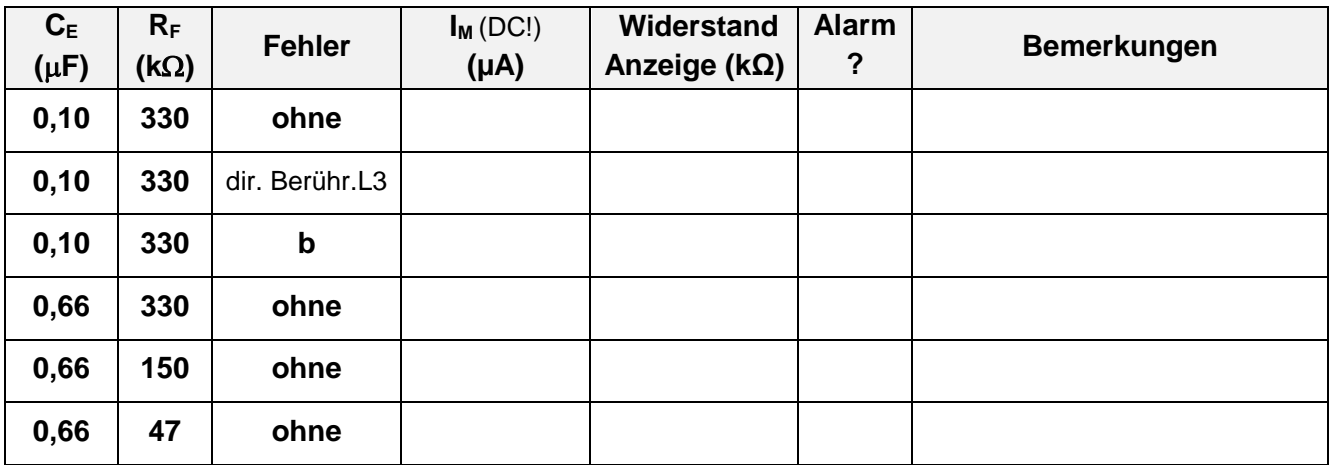

Tabelle 4a: Funktionstest mit D-207M

- Erklären Sie, warum der Alarm-Auslösewert des Messgerätes auf 14 kΩ voreingestellt wurde!
- Worauf müsste bei Anschluss an ein reales Leitungsnetz bezüglich des Einstellwertes geachtet werden?

## **4.4.2. Messung mittels A - Isometer IRDH 265-4 (Grundplatte 6)**

- Schalten Sie die Anlage aus. Entfernen Sie alle "Fehler". Lassen Sie Rü auf 10 kΩ und RA auf 50 Ω.
- Ersetzen Sie obiges Isolationsmessgerät mit dem IRDH-265-4
- Schließen Sie das Multimeter wieder so an, dass Sie den Messstrom zu L3 überprüfen können.
- Informieren Sie sich mittels Datenblatt und Bedienungsanleitung über die Funktion des Gerätes.

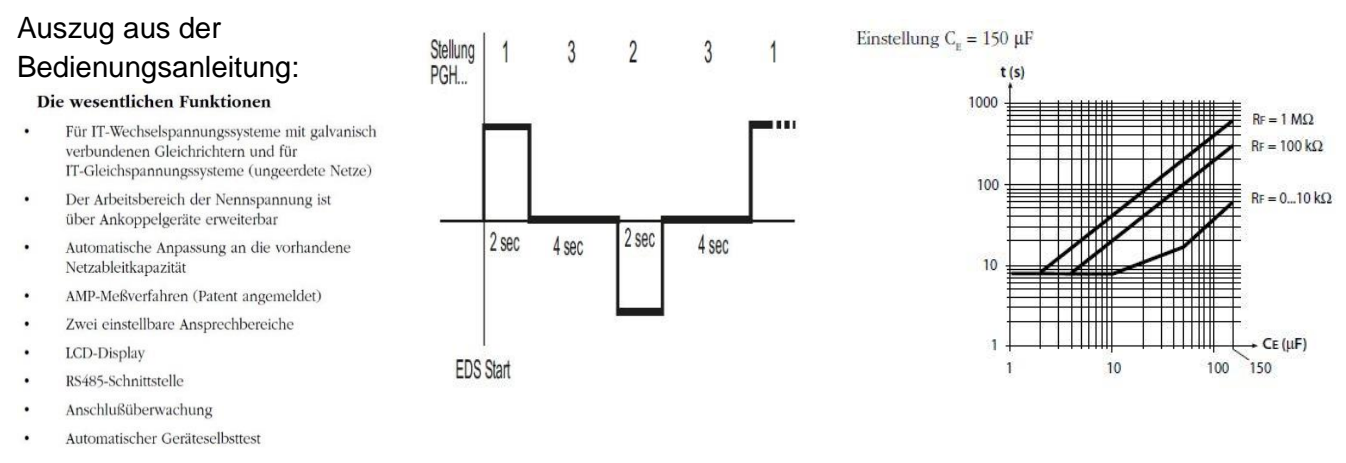

- \* "AMP" bedeutet "Adaptiver Messpuls"
- Konfigurieren Sie das "Netz" nach Tabelle 4b. Nehmen Sie das fehlerfreie Netz wieder in Betrieb.
- Das Messgerät beginnt selbständig mit der Messung von R<sub>iso</sub>. (bei Anzeige "RS": noch abwarten!)
- Lesen Sie erst danach den Wert des Isolationswiderstandes am Gerät ab.
- Das Gerät hat zwei einstellbare Alarmgrenzwerte: Einstellung: AL1 auf 50 kΩ und AL2 auf 10 kΩ.
- Die Alarmanzeige kann erst nach Anzeige des neuen Messwertes per Hand zurückgesetzt werden
- Dazu kurzzeitig die Taste "Reset" drücken
- Notieren Sie die abgelesenen Messwerte sowie die Reaktion des Isometers.

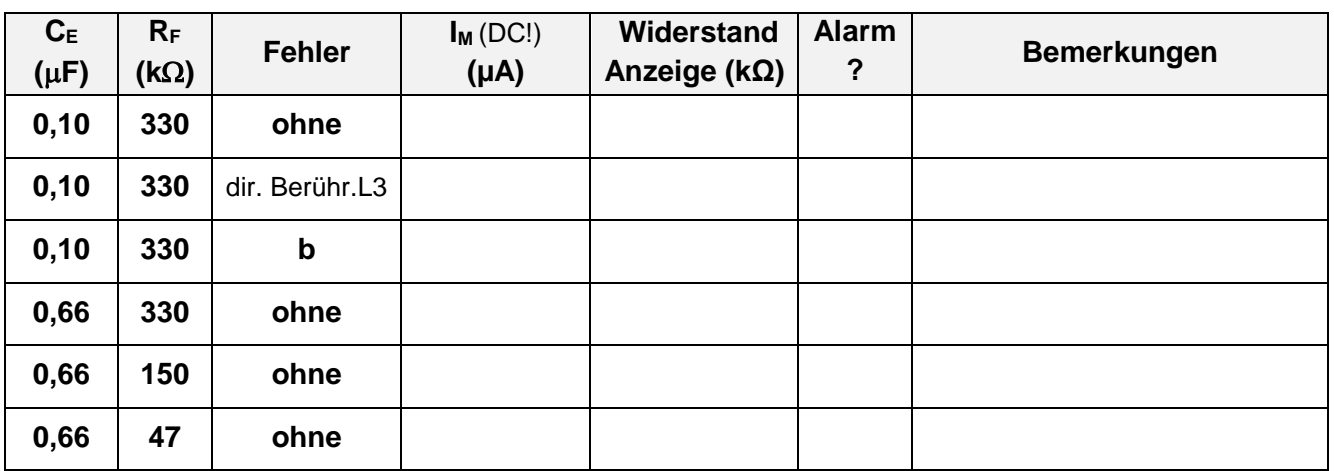

Tabelle 4b: Fehleranzeige am A - Isometer IRDH 265-4

- Überprüfen Sie die Eignung der vorliegenden Geräteeinstellung für die verschiedenen Netzkonfigurationen.
- Warum dauert bei diesem Gerät die Aktualisierung der Anzeige des Messwertes so lange?
- Erklären Sie, welche Vorteile dieses Gerät im Vergleich zu dem aus 4.4.1 hat!

### **4.5 Schutz im IT-Netz durch ein Isolationsmessgerät, Leitungsschutzschalter und RCD´s (Messplatz 2)**

Bauen Sie die Schaltung nach Bild 2 auf bzw. kontrollieren Sie diese.

(Die als "optional" gekennzeichneten Geräte sollen zuerst noch nicht angeschlossen werden.)

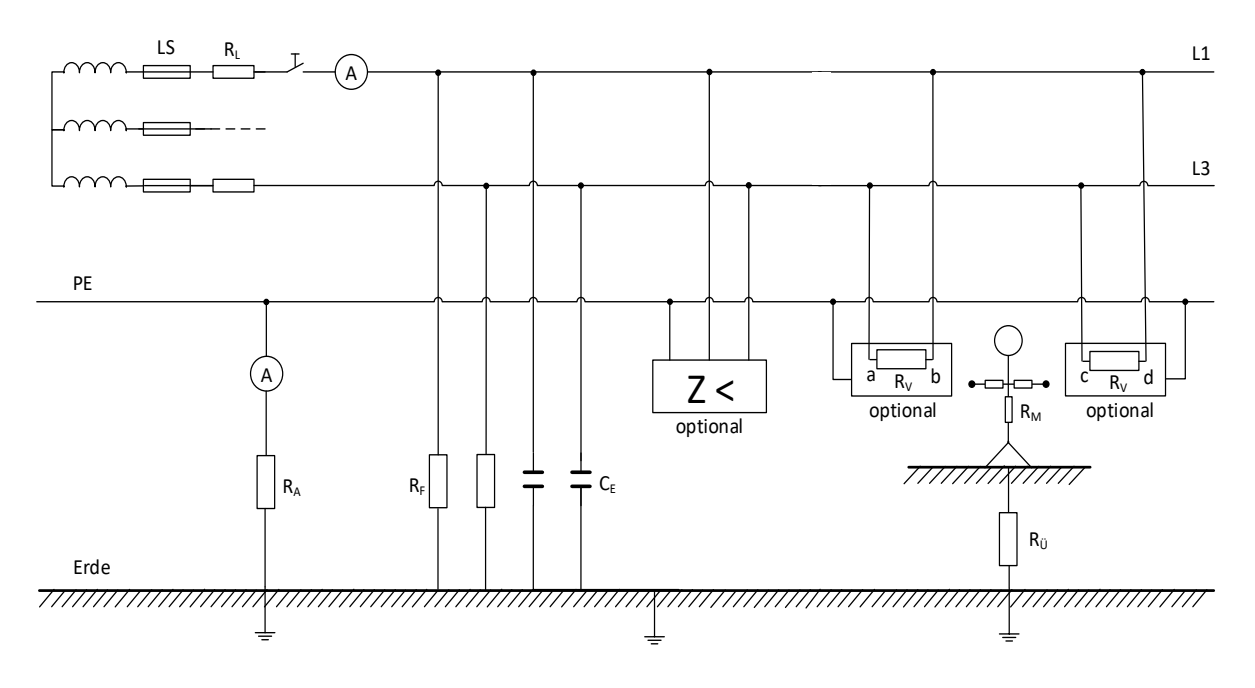

Bild 2: Allgemeine Schaltung für die Aufgaben 4.5 - 4.7

Erforderliche Geräte (Messplatz 2):

- IT-Anschlusseinheit mit Schalter, LS-Sicherung 0,5 A, Leiterwiderstand 2  $\Omega$ , variierbarem R<sub>A</sub>
- Platte mit Erdableitkapazitäten (C<sub>E</sub>, je 0,1 µF) und Isolations-Ableitwiderständen (R<sub>F</sub>, je 130 k $\Omega$ )
- Platte mit Isolationsmessgerät "Isolationswächter", eingestellt auf RAW < 5 kΩ
- optional: Platten mit FI-Schutzschalter  $(l_{\Delta N}=30 \text{ mA})$
- Platte "Modellmensch" mit R<sub>Körper</sub> = 250 Ω, R<sub>Arm</sub> = je 500 Ω und variierbarem R<sub>Ü</sub> (220 Ω / 10 kΩ)
- Platte mit Verbraucher (" 5 "), (mögl. Körperschluss R<sub>K</sub> bei a = 0,2 Ω, b = 100 Ω, R<sub>V</sub> ca. 3 kΩ)
- Platte 5/2 mit Verbraucher, (mögl. Körperschluss R<sub>K</sub> bei c = 100 Ω, bei d = 0,1 Ω, R<sub>V</sub> ca. 3 kΩ)
- Messgeräte (Schalttafelinstrumente, 5 Multimeter Typ Metrahit, 23S / 18S)

# **4.5.1. Inbetriebnahme des IT-Netzes am Messplatz 2**

Betreiben Sie das Netz zuerst ohne Isolationsüberwachung, ohne RCD, ohne Verbraucher und ohne Modellmensch.

- Schließen Sie die erforderlichen Messgeräte zum Messen der Netzspannung UL1-L3 (Schalttafelinstrument), des Leiterstromes  $I_{L1}$ , (23S), der Spannungen U<sub>L1-PE</sub> und U<sub>L3-PE</sub> (18S) sowie des Erdableitstromes  $I_{RA}$  (zwischen PE und Erdreich) an.
- Konfigurieren Sie das Netz wie in Tabelle 5a angegeben.

Hinweis: schließen Sie für die 2. Messung das Isolationsmessgerät mit an. An diesem wird beim jedem Einschalten die Fehleranzeige aktiviert (deshalb zuerst immer "Reset"-drücken).

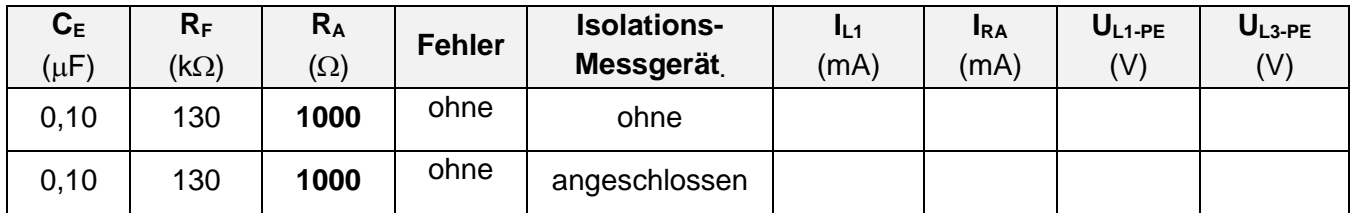

Tabelle 5a: Messwerte bei fehlerfreiem IT-Netz

- Berechnen Sie aus dem erhöhten Stromverbrauch den Innenwiderstand des Isolationswächters! Beachten Sie dessen Einfluss bei den folgenden Messungen.

## **4.5.2. Messung bei einem ersten Fehler vernachlässigbarer Impedanz**

Überprüfen sie die Theorie, dass ein erster Fehler im IT-Netz nicht zu gefährlichen Berührungsspannungen und Fehlerströmen führt, jedoch zu bestimmten Veränderungen des Spannungspotentials aller Leiter.

- Verbinden Sie für den Erdschluss mit einem farbigen Laborkabel den Leiter L1 am rechten Ende der Leitung direkt mit dem Schutzleiter (PE).

- Messen Sie die Leiterströme und –Spannungen bei den angegebenen Netzkonfigurationen.
- Messen Sie zusätzlich die Potentialdifferenz UPE-GND zwischen PE und "Erdreich".

| $C_{E}$<br>$(\mu F)$ | $R_F$<br>$(k\Omega)$ | $R_{A}$<br>$(\Omega)$ | <b>Fehler</b> | IL1<br>(mA) | <b>IRA</b><br>(mA) | $U_{L1-PE}$<br>(V) | $UL3-PE$<br>(V) | UPE-GND<br>(V) |
|----------------------|----------------------|-----------------------|---------------|-------------|--------------------|--------------------|-----------------|----------------|
| 0,10                 | 130                  | 47                    | $L1 - PE$     |             |                    |                    |                 |                |
| 0,10                 | 130                  | 1000                  | $L1 - PE$     |             |                    |                    |                 |                |
| 0,10                 | 130                  | $\infty$              | $L1 - PE$     |             |                    |                    |                 |                |

Tabelle 5b: Messwerte bei Erdschluss von L1

-Notieren Sie, ob eine gefährliche Situation aufgetreten ist und wodurch diese hervorgerufen wurde.

## **4.5.3. Überprüfung der Normkonformität dieses IT-Netzes**

- Ein IT-Netz muss der Bedingung  $(R_A * I_d \leq U_L)$  genügen.  $(U_B=U_{PE}\text{-}G_{ND}, U_B< U_L)$
- Skizzieren Sie zur Bestimmung des zutreffenden Fehlerstromes I<sub>d</sub> dessen Weg bei einem Fehler vernachlässigbarer Impedanz (z.B. Erdschluss L1-PE) in diesem IT - Netz.
- Übernehmen Sie den zutreffenden Messwert für  $I_d$  aus Tabelle 5b in die Tabelle 5c.
- Berechnen Sie anhand der o.g. Bedingung den für dieses Netz maximal zulässigen Erdableitwiderstand RA.

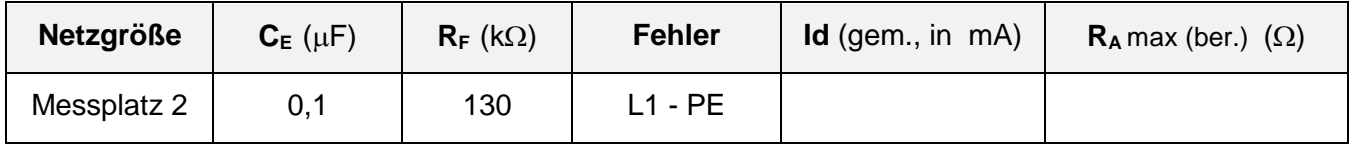

Tabelle 5c: Kontrolle der Bedingung  $R_A * I_d \leq U_L$ 

- Sind die beiden verfügbaren Anlagenerder (R<sub>A</sub> = 47 Ω bzw. 1000 Ω) im Rahmen der geforderten Werte und damit zulässig? Vergleichen Sie das Ergebnis mit Aufgabe 4.5.2.

## **4.6. Verhalten des IT-Systems bei Auftreten eines zweiten Fehlers**

Wenn in einem IT-Netz ein zweiter Fehler an einem anderen Leiter auftritt, ist auch das IT-Netz nicht mehr als sicher anzusehen. Hier muss das Netz oder zumindest einer der betroffene Verbraucher analog zum Vorgehen im TN-Netz sofort abgeschaltet werden.

## **4.6.1. Messungen bei einem Körperschluss und einem Erdschluss im Netz**

- Entfernen Sie den Erdschluss. Schließen Sie den "Verbraucher 5" (mit möglichen Fehlern a, b) als Abzweig vom Hauptnetz an (an L1, L3 und PE, siehe Bild 2).
- Stellen Sie eine Verbindung zwischen der "Hand" des Modellmenschen und dem "Verbrauchergehäuse" her. Belassen Sie bei allen weiteren Tests **R<sup>Ü</sup> bei 220**  (gut leitfähiger Untergrund).
- Messen Sie die Berührungsspannung U<sub>B</sub> (hier die Spannung zwischen PE und Erdreich.)
- Platzieren Sie für den Erdschluss ein farbiges Kabel am rechten Ende der PE-Leitung und verbinden Sie ggf. (siehe Tabelle 6a) das andere Ende des Kabels mit L1 oder L3.
- Stellen Sie den **Körperschluss a** bzw. **b** nach Tabelle 6a mittels einer Steckbrücke her, aber immer erst **nach dem Einschalten** des Netzes! (Nach Ablesen der Messwerte Steckbrücke sofort entfernen!)

**Achtung!** Es könnte ein **Strom IL1 > 1 A** auftreten. Vor Beginn der Messungen beim **Messgerät** den **10-A-Messbereich** einstellen!

- Messen Sie die angegebenen Ströme und Spannungen für verschiedenen Fehlerkombinationen
- Kontrollieren Sie ob das A-Isometer alle ersten Fehler erfasst und ob ggf. beim 2. Fehler die LS-Sicherung auslöst.

**Hinweis:** Falls der Strom IL1 nicht ausreicht um die LS-Sicherung sofort auszulösen (z.B. 1,5 A, kündigt sich durch Geräusche an) bitte **Brücke sofort entfernen** (**keine** Messwerte aufnehmen)**!**

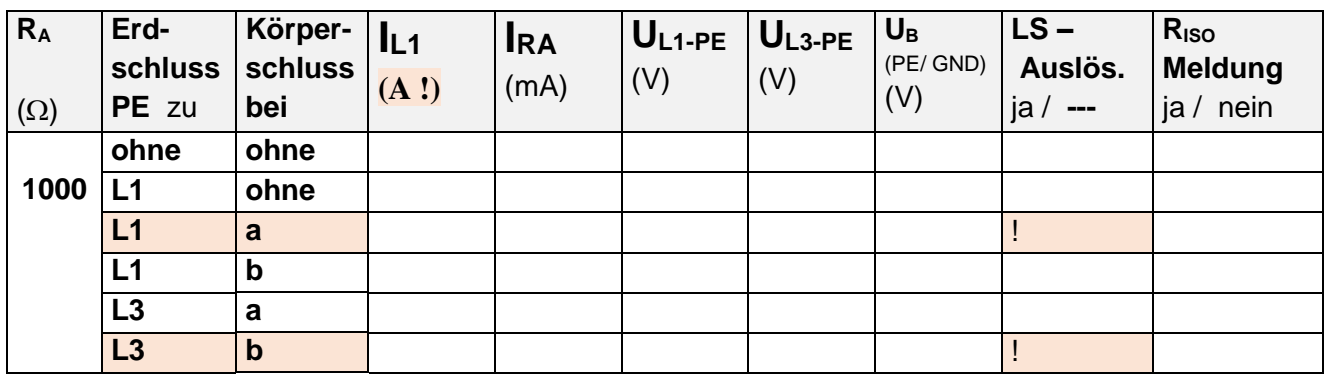

Tabelle 6a: Messwerte bei zwei Fehlern

- Überlegen Sie, welchen Weg der Strom bei einem Körperschluss bei "b" und einer gleichzeitigen Verbindung zwischen L3 und PE am Ende der Leitung nehmen würde. Wieviel Strom würde etwa fließen? Welche Leistung würde an der Fehlerstelle (100 Ohm) umgesetzt? Hat R<sub>A</sub> einen Einfluss auf die Stromhöhe? In welchem Fall würde der Leitungsschutzschalter auslösen?
- Hätte bei einer der obigen Messungen eine Gefahr für den Modellmenschen bestanden?

# **4.6.2 Verhalten des Systems bei Verwendung eines FI-Schutzschalters**

- Ein RCD könnte das System sicherer machen, weil er bei einem zweiten Fehler schneller und selektiver ausschalten kann als der LS. Ergänzen Sie die Schaltung mit einem RCD so dass zuerst der Körperschluss abgeschaltet wird und zeichnen Sie den RCD in Bild 2 ein. Kontrollieren Sie, dass dieser nur bei einem "2. Fehler" auslöst und nur den betreffenden Verbraucher abschaltet.

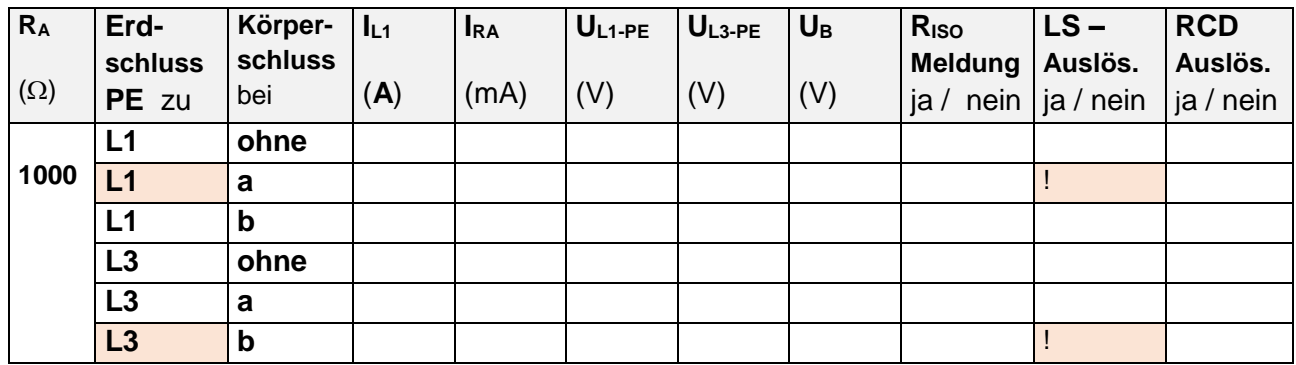

**Achtung!** Es könnte vorkommen, dass ein **Strom IL1 > 1 A** auftritt (siehe 4.6.1.)

Tabelle 6b: Messwerte für ein IT-Netz bei zwei Fehlern, mit FI-Schutz

Falls der FI-Schutzschalter nicht in allen kritischen Fällen oder zu oft ausgelöst hat, korrigieren Sie dessen Position und wiederholen Sie die Messungen.

## **4.7. Schutz bei zwei Verbrauchern**

- Entfernen Sie den FI-Schutzschalter aus der Schaltung von Messung 4.6. Entfernen Sie ggf. den Erdschluss L3-PE (farbiges Kabel) und den Körperschluss des Verbrauchers (Brücke entfernen).
- Schließen Sie jetzt einen zweiten Verbraucher (5/2, mit möglichen Fehlern c, d) an das Ende des IT-Netzes an (siehe Bild 2) und verbinden Sie den anderen Arm des Modellmenschens mit dessen "Gehäuse". Messen Sie U<sub>B</sub> zwischen beiden "Händen".

### **4.7.1. Verhalten des Systems bei zwei Körperschlüssen**

- Skizzieren Sie den Stromverlauf für einen Körperschluss **a** bei Verbraucher 1 und Körperschluss **d** bei Verbraucher 2.
- Lassen Sie die **Spalte "RCD"** zunächst **frei**.

**Achtung!** Es könnte vorkommen, dass ein **Strom IL1 > 1 A** auftritt (siehe 4.6.1.)

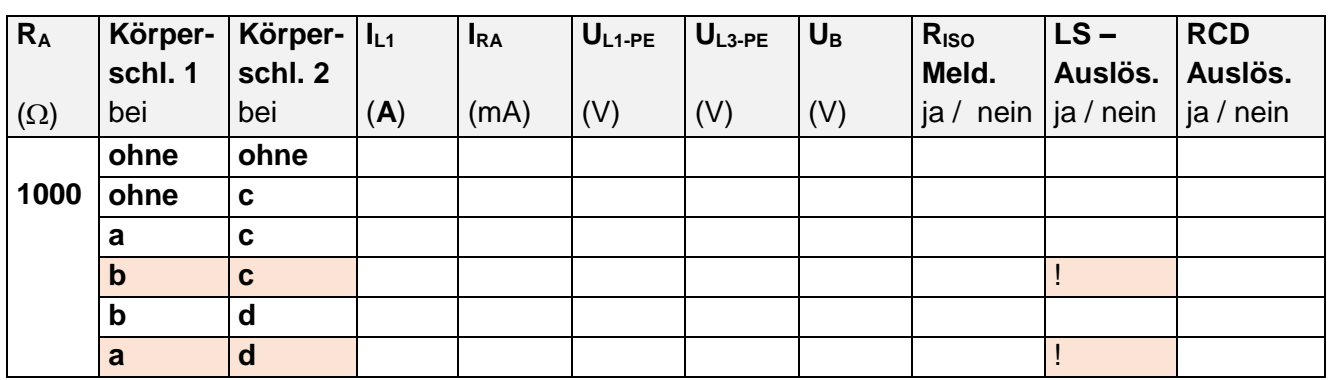

Tabelle 7a: Messwerte für zwei Verbraucher

- Überlegen Sie, wo der FI-Schutzschalter eingebaut werden sollte, damit eine Verbesserung des bestehenden Schutzkonzeptes erreicht wird. Können Sie beeinflussen welcher Verbraucher zuerst abgeschaltet wird? Entscheiden Sie sich ggf. für einen von beiden. Wiederholen Sie die Messung.
- Falls der FI-Schutzschalter nicht in allen kritischen Situationen ausgelöst hat, diskutieren Sie ob eine andere Position nützlich wäre und wo der Anschluss erfolgen müsste.
- (Optional: Testen Sie Ihre verbesserte Schaltung oder probieren Sie eine "schlechte" aus!)

**Hinweis:** Wechseln Sie jetzt ggf. zu Messplatz 1.

#### **5 Vorbereitungsaufgaben**

- 1. Welche Maßnahmen gibt es zum Schutz gegen direktes Berühren?
- 2. Welche Maßnahmen gibt es zum Schutz bei indirektem Berühren?
- 3. Erläutern Sie die Unterschiede der verschiedenen Netzformen (TN-Netz, TT-Netz, IT-Netz)!
- 4. Nennen Sie Anwendungsgebiete des IT Systems!
- 5. Welche besonderen Anforderungen müssen erfüllt werden und welche Einschränkungen gibt es?
- 6. Welche Schutzmaßnahmen sind im IT System zulässig? Welche Besonderheiten müssen dabei beachtet werden?
- 7. Erläutern Sie die prinzipielle Wirkungsweise eines Isolationsüberwachungsgerätes!

#### **6 Literatur**

- /1/ DIN VDE 0100 410
- /2/ DIN VDE 0100 540
- /3/ DIN VDE 0100 600
- /4/ Hofheinz, Wolfgang: Schutztechnik mit Isolationsüberwachung, 3. Auflage, Berlin; Offenbach; VDE - Verlag, 2011
- /5/ Kiefer, G.; Schmolke, H.,: VDE 0100 und die Praxis: 15. Auflage, Berlin; Offenbach, VDE- Verlag, 2014
- /6/ Hösl, Alfred;: Elektroinstallation, 18. Auflage, Heidelberg, Hüthig Verlag, 2003, S87 - 91
- /7/ Unfallverhütungsvorschrift VBG 4 (neu: DGUV-V3)
- /8/ Hörmann / Niehaus / Schröder : Schnelleinstieg in die neue DIN VDE 011-410 (VDE 0100-410): 2007-06, VDE - Verlag, 2007
- /9/ Hofheinz, Wolfgang: Fehlerstromüberwachung in elektrischen Anlagen, 3. Auflage, 2014